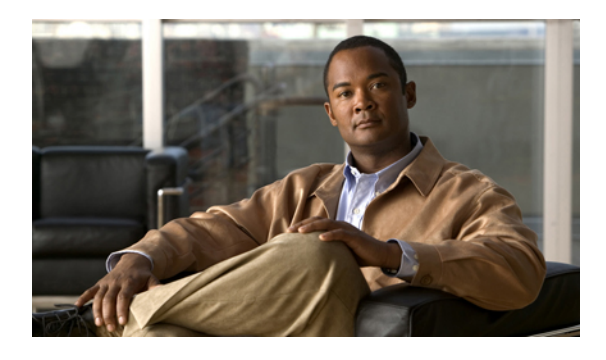

# **PPP Commands on the Cisco IOS XR Software**

This module provides command line interface (CLI) commands for configuring Point-to-Point Protocol (PPP) on the Cisco XR 12000 Series Router.

Point-to-Point Protocol (PPP) is an encapsulation scheme that can be used on Packet-over-SONET (POS), serial, and multilink interfaces. PPP is a standard protocol used to send data over synchronous serial links. PPP also provides a Link Control Protocol (LCP) for negotiating properties of the link. LCP uses echo requests and responses to monitor the continuing availability of the link.

PPP provides the following Network Control Protocols (NCPs) for negotiating properties of data protocols that will run on the link:

- Cisco Discovery Protocol Control Protocol (CDPCP) to negotiate CDP properties
- IP Control Protocol (IPCP) to negotiate IP properties
- IP Version 6 Control Protocol (IPv6CP) to negotiate IPv6 properties
- Multiprotocol Label Switching Control Protocol (MPLSCP) to negotiate MPLS properties
- Open System Interconnection Control Protocol (OSICP) to negotiate OSI properties
- [encapsulation](#page-2-0) ppp, page 3
- ppp [authentication,](#page-4-0) page 5
- ppp chap [password,](#page-7-0) page 8
- ppp chap [refuse,](#page-9-0) page 10
- ppp [max-bad-auth,](#page-11-0) page 12
- ppp [max-configure,](#page-12-0) page 13
- ppp [max-failure,](#page-14-0) page 15
- ppp [max-terminate,](#page-16-0) page 17
- ppp ms-chap [password,](#page-18-0) page 19
- ppp [ms-chap](#page-20-0) refuse, page 21
- ppp pap [refuse,](#page-22-0) page 23
- ppp pap [sent-username](#page-24-0) password, page 25

- ppp timeout [authentication,](#page-26-0) page 27
- ppp [timeout](#page-28-0) retry, page 29
- show ppp [interfaces,](#page-29-0) page 30

## <span id="page-2-0"></span>**encapsulation ppp**

To enable encapsulation for communication with routers or bridges using the Point-to-Point Protocol (PPP), use the **encapsulation ppp** command in interface configuration mode. To disable PPP encapsulation, use the **no** form of this command.

#### **encapsulation ppp**

**no encapsulation ppp**

- **Syntax Description** This command has no arguments or keywords.
- **Command Default** PPP encapsulation is disabled.
- **Command Modes** Interface configuration

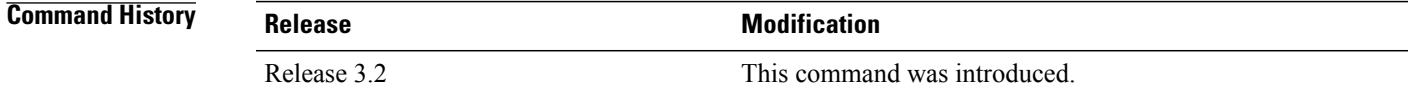

### **Usage Guidelines** To use this command, you must be in a user group associated with a task group that includes the proper task IDs. If you suspect user group assignment is preventing you from using a command, contact your AAA administrator for assistance.

Use the **encapsulation ppp** command to enable PPP encapsulation on an interface.

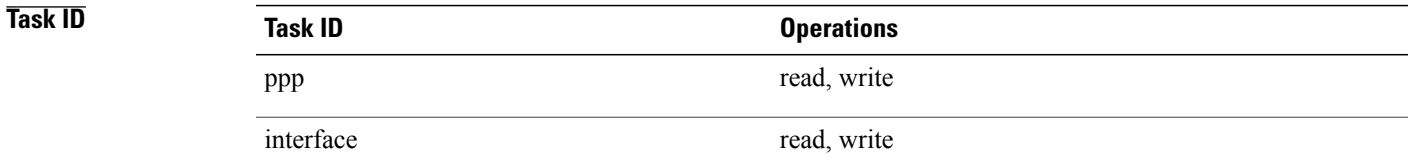

**Examples** The following example shows how to set up PPP encapsulation on interface POS 0/1/0/1:

```
RP/0/0/CPU0:router# configure
RP/0/0/CPU0:router(config)# interface POS 0/1/0/1
RP/0/0/CPU0:router(config-if)# encapsulation ppp
```
The following example shows how to set up PPP encapsulation on a serial interface:

RP/0/0/CPU0:router# **configure** RP/0/0/CPU0:router# **interface serial 0/0/1/2/4:3** RP/0/0/CPU0:router# **encapsulation ppp**

### **Related Commands Command Command Description**

show ppp [interfaces,](#page-29-0) page 30 Displays PPP state information for an interface.

## <span id="page-4-0"></span>**ppp authentication**

To enable Challenge Handshake Authentication Protocol (CHAP), MS-CHAP, or Password Authentication Protocol (PAP), and to specify the order in which CHAP, MS-CHAP, and PAP authentication is selected on the interface, use the **ppp authentication** command in interface configuration mode. To disable PPP authentication, use the **no** form of this command.

**ppp authentication** *protocol* [*protocol* [ *protocol* ]] {*list-name***| default**}

**no ppp authentication**

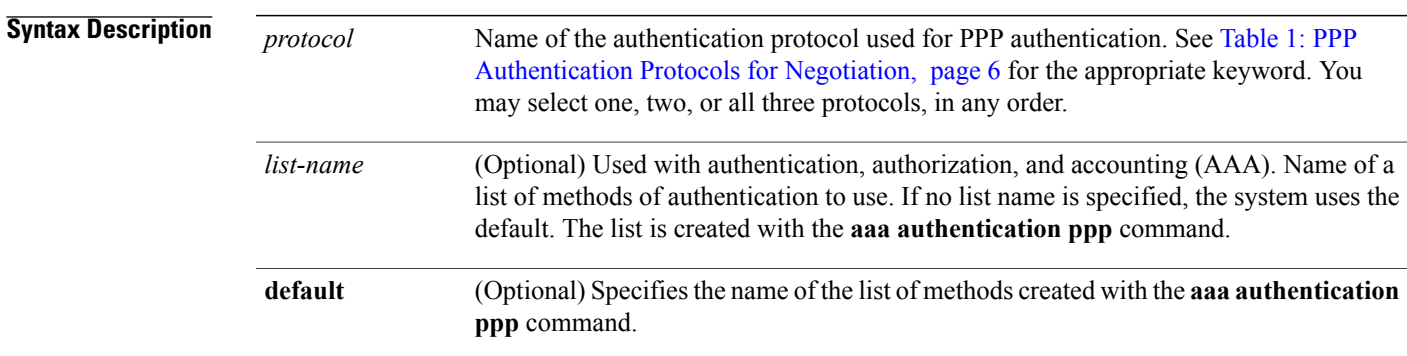

**Command Default** PPP authentication is not enabled.

**Command Modes** Interface configuration

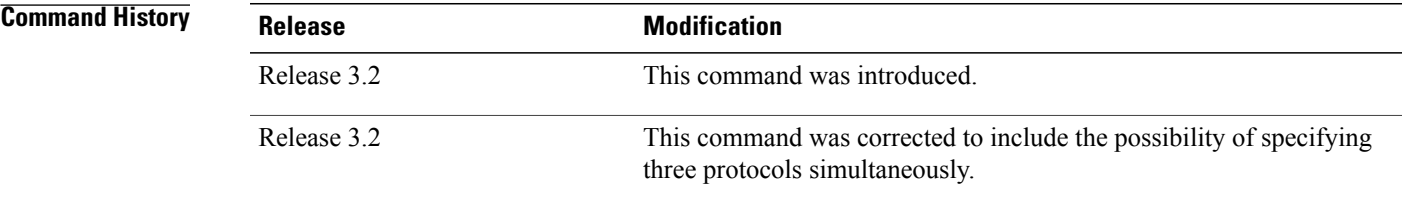

**Usage Guidelines** To use this command, you must be in a user group associated with a task group that includes the proper task IDs. If you suspect user group assignment is preventing you from using a command, contact your AAA administrator for assistance.

> When you enable CHAP or PAP authentication (or both), the local router requires the remote device to prove its identity before allowing data traffic to flow. PAP authentication requires the remote device to send a name and a password, which is checked against a matching entry in the local username database or in the remote security server database. CHAP authentication sends a challenge message to the remote device. The remote device encrypts the challenge value with a shared secret and returns the encrypted value and its name to the local router in a response message. The local router attempts to match the remote device's name with an

**Cisco IOS XR Interface and Hardware Component Command Reference for the Cisco XR 12000 Series Router** 

associated secret stored in the local username or remote security server database; it uses the stored secret to encrypt the original challenge and verify that the encrypted values match.

You can enable CHAP, MS-CHAP, or PAP in any order. If you enable all three methods, the first method specified is requested during link negotiation. If the peer suggests using the second method, or refuses the first method, the second method is tried. Some remote devices support only one method. Base the order in which you specify methods on the remote device's ability to correctly negotiate the appropriate method, and on the level of data line security you require. PAP usernames and passwords are sent as clear text strings, which can be intercepted and reused.

**Note**

If you use a *list-name* value that was not configured with the **aaa authentication ppp** command, then authentication does not complete successfully and the line does not come up.

<span id="page-5-0"></span>Table 1: PPP [Authentication](#page-5-0) Protocols for Negotiation, page 6 lists the protocols used to negotiate PPP authentication.

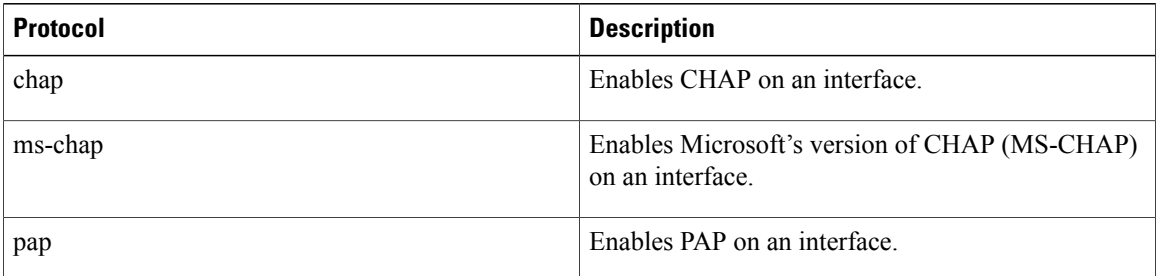

#### **Table 1: PPP Authentication Protocols for Negotiation**

Enabling or disabling PPP authentication does not affect the ability of the local router to authenticate itself to the remote device.

MS-CHAP is the Microsoft version of CHAP. Like the standard version of CHAP, MS-CHAP is used for PPPauthentication. In this case, authentication occurs between a personal computer using Microsoft Windows NT or Microsoft Windows 95 and a Cisco router or access server acting as a network access server.

Enabling or disabling PPP authentication does not affect the local router authenticating itself to the remote device.

**Task ID Task ID Operations** ppp read, write aaa read, write

**Examples** In the following example, CHAP is enabled on POS 0/4/0/1 and uses the authentication list MIS-access:

```
RP/0/0/CPU0:router# configure
RP/0/0/CPU0:router(config)# interface POS 0/4/0/1
RP/0/0/CPU0:router(config-if)# encapsulation ppp
RP/0/0/CPU0:router(config-if)# ppp authentication chap MIS-access
```
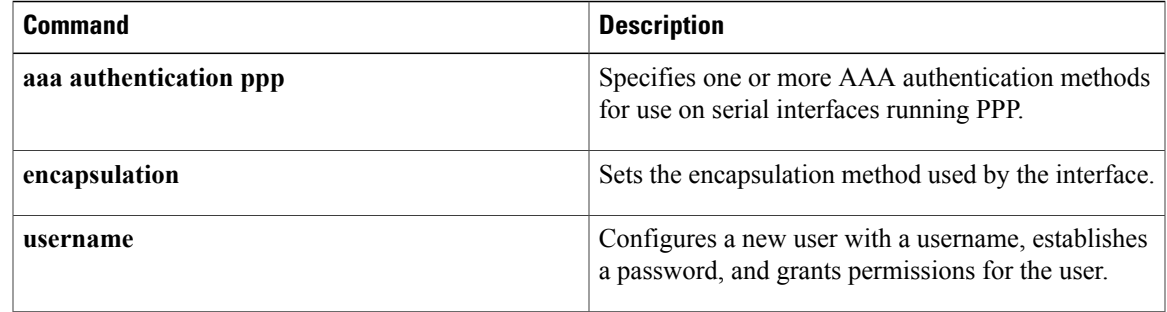

# <span id="page-7-0"></span>**ppp chap password**

To enable a router calling a collection of routers to configure a common Challenge Handshake Authentication Protocol (CHAP) secret password, use the **ppp chap password** command in interface configuration mode. To disable the password, use the **no** form of this command.

**ppp chap password** [**clear| encrypted**] *password*

**no ppp chap password** [**clear| encrypted**] *password*

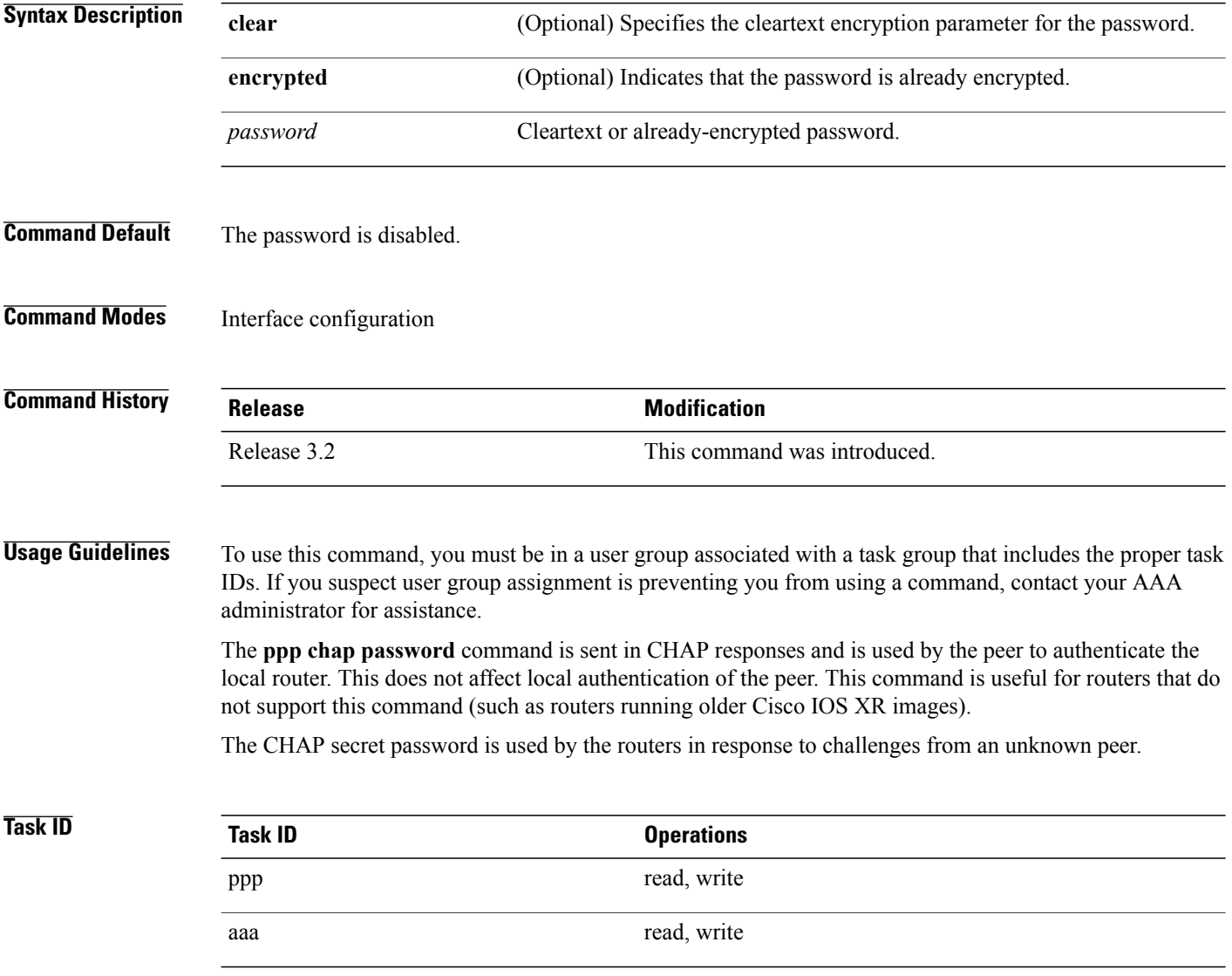

**Examples** In the following example, a password (xxxx) is entered as a cleartext password:

RP/0/0/CPU0:router(config-if)# **ppp chap password xxxx**

When the password is displayed (as shown in the following example, using the **show running-config** command), the password xxxx appears as 030752180500:

```
RP/0/0/CPU0:router(config)# show running-config interface POS 1/0/1/0
```

```
interface POS0/1/4/2
```

```
description Connected to P1_CRS-8 POS 0/1/4/3
ipv4 address 10.12.32.2 255.255.255.0
encapsulation ppp
ppp authentication chap pap
ppp chap password encrypted 030752180500
```
On subsequent logins, entering any of the three following commands would have the same effect of making xxxx the password for remote CHAP authentication:

```
RP/0/0/CPU0:router# configure
RP/0/0/CPU0:router(config)# interface POS 1/0/1/0
RP/0/0/CPU0:router(config-if)# ppp chap password xxxx
RP/0/0/CPU0:router(config-if)# ppp chap password clear xxxx
RP/0/0/CPU0:router(config-if)# ppp chap password encrypted 1514190900
```
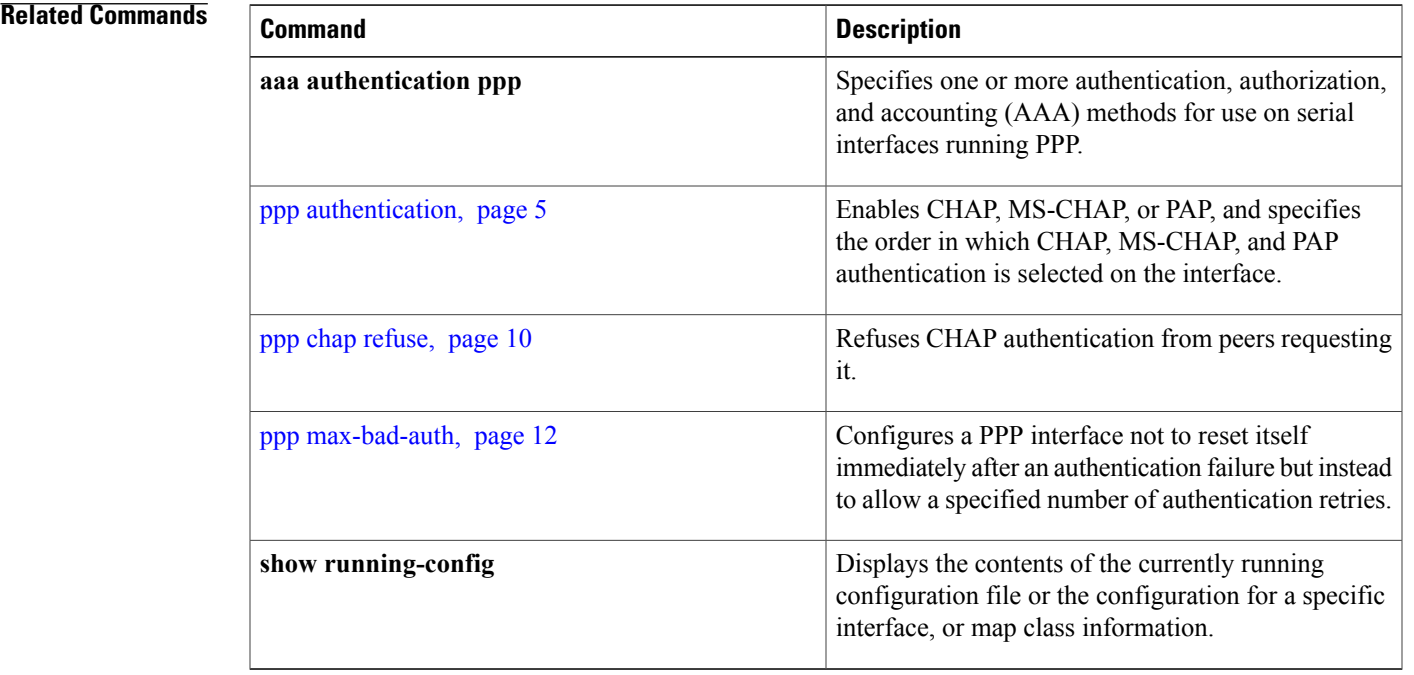

## <span id="page-9-0"></span>**ppp chap refuse**

To refuse Challenge Handshake Authentication Protocol (CHAP) authentication from peers requesting it, use the **ppp chap refuse** command in interface configuration mode. To allow CHAP authentication, use the **no** form of this command.

**ppp chap refuse no ppp chap refuse**

- **Syntax Description** This command has no arguments or keywords.
- **Command Default** CHAP authentication is disabled.
- **Command Modes** Interface configuration

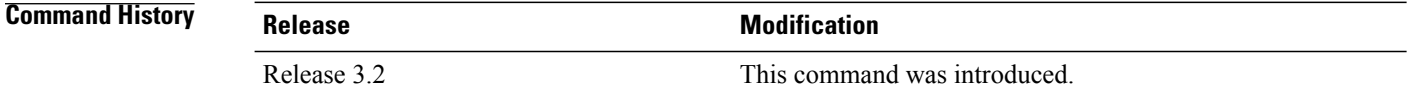

### **Usage Guidelines** To use this command, you must be in a user group associated with a task group that includes the proper task IDs. If you suspect user group assignment is preventing you from using a command, contact your AAA administrator for assistance.

The **ppp chap refuse** command specifies that CHAP authentication is disabled for all calls, meaning that all attempts by the peer to force the user to authenticate using CHAP are refused.

If outbound Password Authentication Protocol (PAP) has been configured (using the **ppp authentication** command), PAP is suggested as the authentication method in the refusal packet.

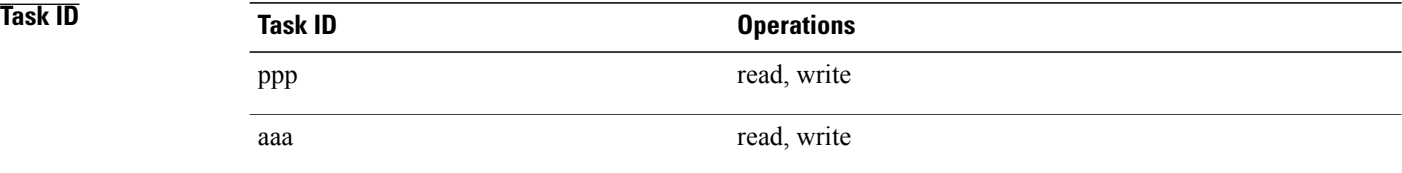

**Examples** The following example shows how to specify POS interface 0/3/0/1 and disable CHAP authentication from occurring if a peer calls in requesting CHAP authentication. The method of encapsulation on the interface is PPP.

> RP/0/0/CPU0:router# **configure** RP/0/0/CPU0:router(config)# **interface POS 0/3/0/1** RP/0/0/CPU0:router(config-if)# **encapsulation ppp** RP/0/0/CPU0:router(config-if)# **ppp chap refuse**

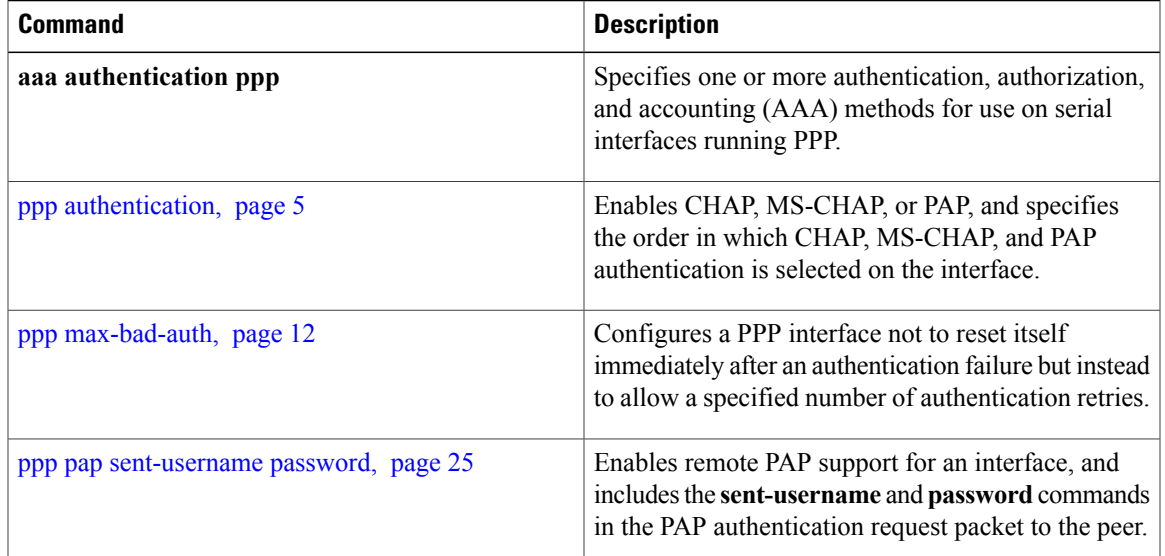

# <span id="page-11-0"></span>**ppp max-bad-auth**

To configure a PPP interface not to reset itself immediately after an authentication failure but instead to allow a specified number of authentication retries, use the **ppp max-bad-auth** command in interface configuration mode. To reset to the default of immediate reset, use the **no** form of this command.

**ppp max-bad-auth** *retries*

**no ppp max-bad-auth**

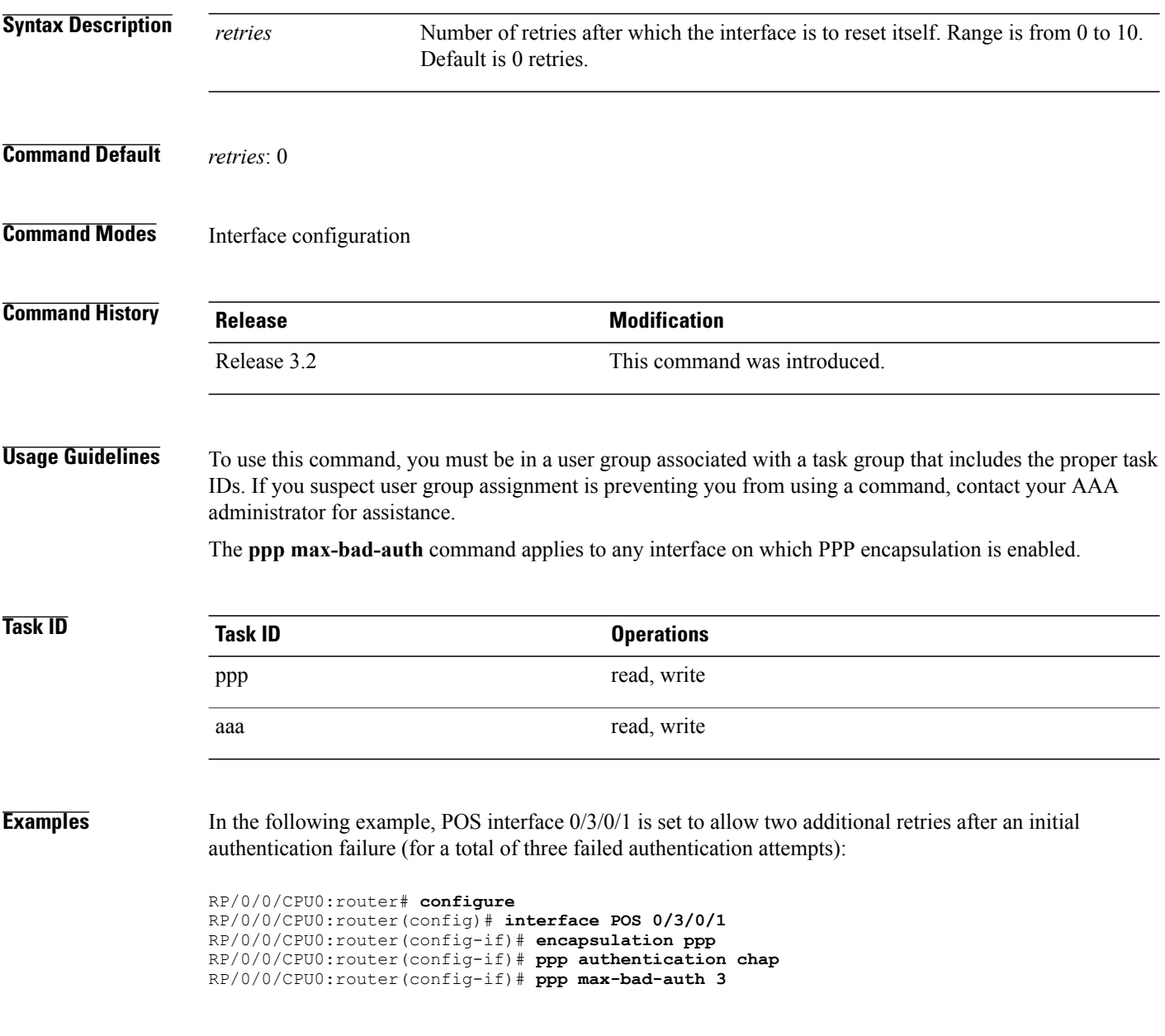

# <span id="page-12-0"></span>**ppp max-configure**

To specify the maximum number of configure requests to attempt (without response) before stopping the requests, use the **ppp max-configure** command in interface configuration mode. To disable the maximum number of configure requests and return to the default, use the **no** form of this command.

**ppp max-configure** *retries*

**no ppp max-configure**

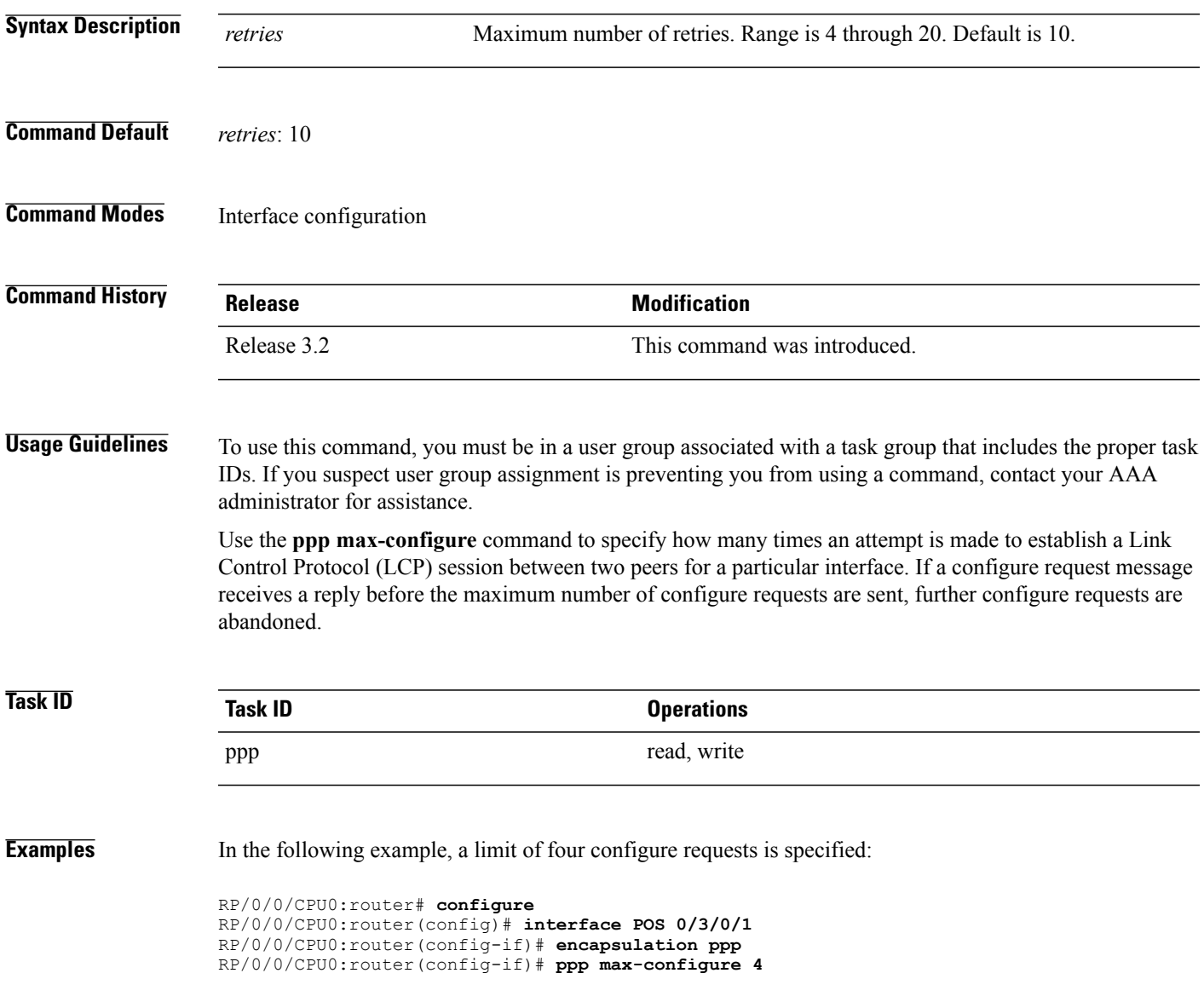

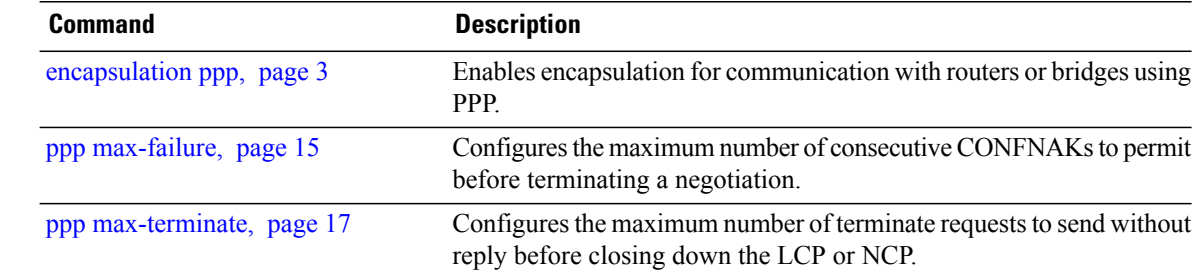

# <span id="page-14-0"></span>**ppp max-failure**

To configure the maximum number of consecutive Configure Negative Acknowledgments (CONFNAKs) to permit before terminating a negotiation, use the **ppp max-failure** command in interface configuration mode. To disable the maximum number of CONFNAKs and return to the default, use the **no** form of this command.

**ppp max-failure** *retries*

**no ppp max-failure**

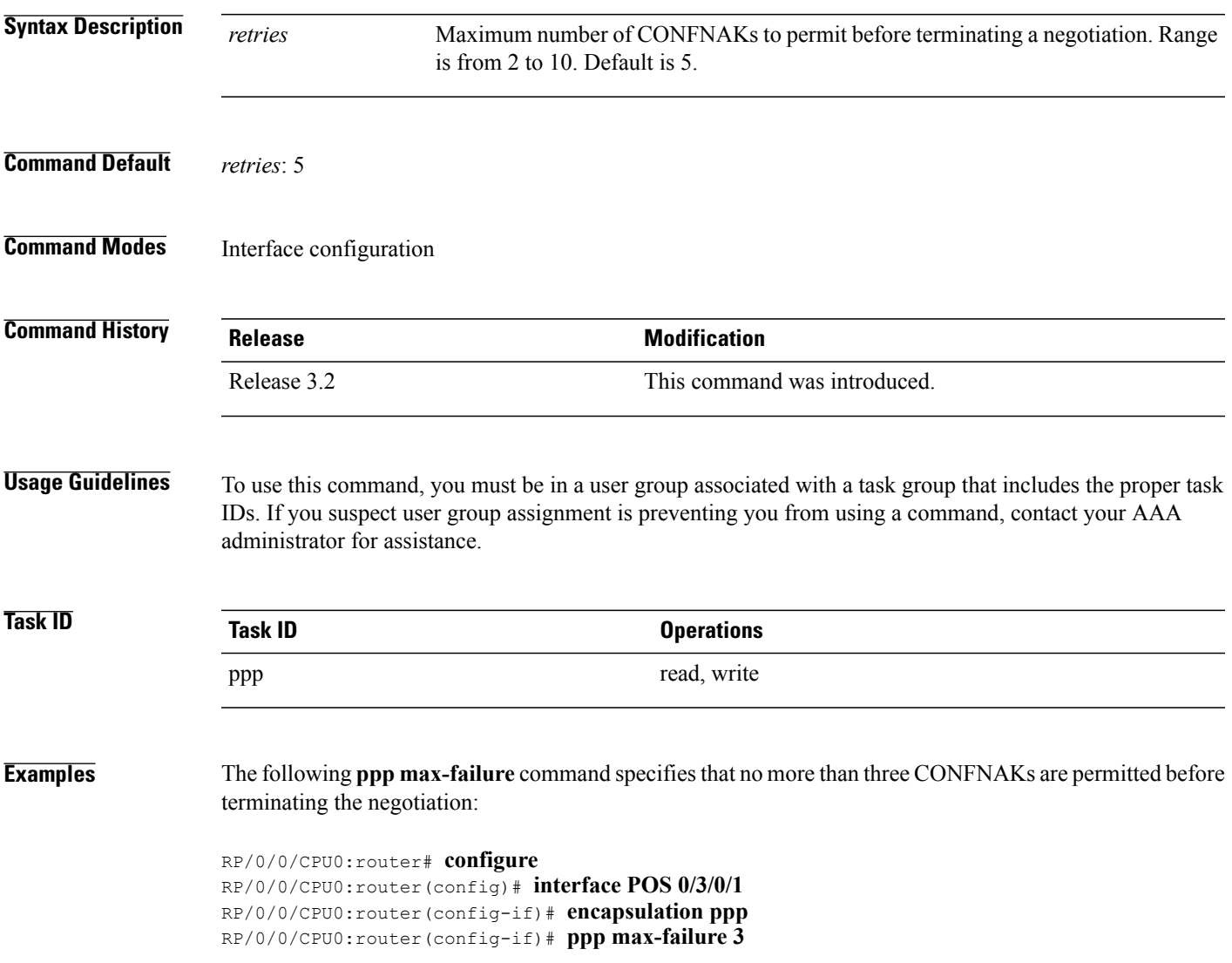

 $\mathbf l$ 

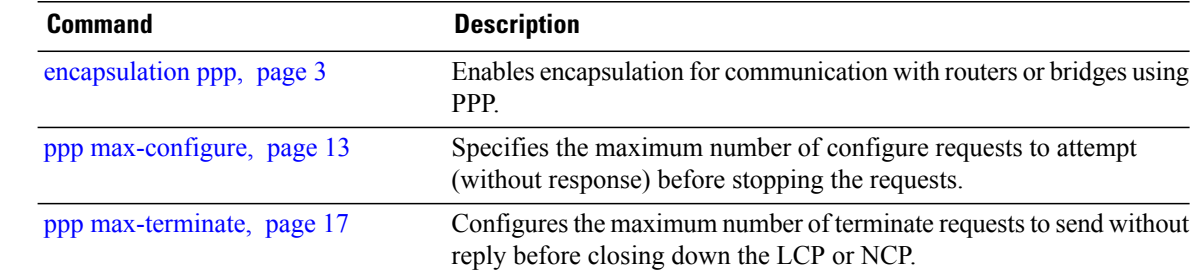

# <span id="page-16-0"></span>**ppp max-terminate**

To configure the maximum number of terminate requests (TermReqs) to send without reply before closing down the Link Control Protocol (LCP) or Network Control Protocol (NCP), use the **ppp max-terminate** command in interface configuration mode. To disable the maximum number of TermReqs and return to the default, use the **no** form of this command.

**ppp max-terminate** *number*

**no ppp max-terminate**

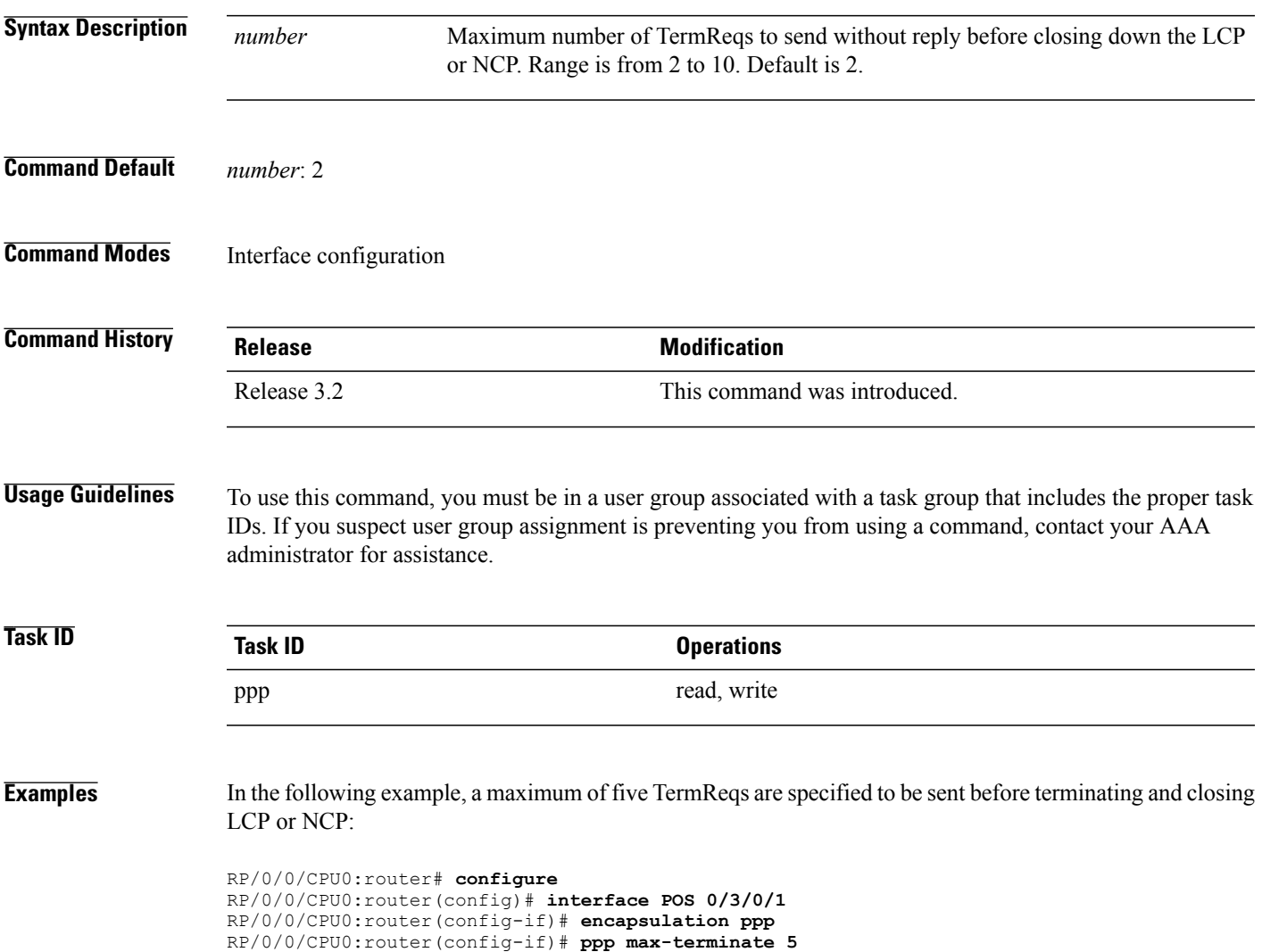

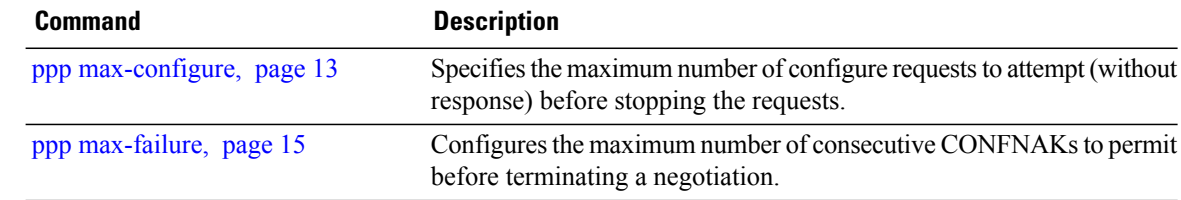

# <span id="page-18-0"></span>**ppp ms-chap password**

To configure a common Microsoft Challenge Handshake Authentication (MS-CHAP) secret password, use the **ppp ms-chap password** command in interface configuration mode. To disable the password, use the **no** form of this command.

**ppp ms-chap password** [**clear| encrypted**] *password*

**no ppp ms-chap password** [**clear| encrypted**] *password*

![](_page_18_Picture_511.jpeg)

 $\mathbf{I}$ 

RP/0/0/CPU0:router(config-if)# **ppp ms-chap password clear xxxx**

## <span id="page-20-0"></span>**ppp ms-chap refuse**

To refuse Microsoft Challenge Handshake Authentication Protocol (MS-CHAP) authentication from peers requesting it, use the **ppp ms-chap refuse** command in interface configuration mode. To allow MS-CHAP authentication, use the **no** form of this command.

**ppp ms-chap refuse**

**no ppp ms-chap refuse**

- **Syntax Description** This command has no arguments or keywords.
- **Command Default** MS-CHAP authentication is disabled.
- **Command Modes** Interface configuration

![](_page_20_Picture_507.jpeg)

### **Usage Guidelines** To use this command, you must be in a user group associated with a task group that includes the proper task IDs. If you suspect user group assignment is preventing you from using a command, contact your AAA administrator for assistance.

The **ppp ms-chap refuse** command specifies that MS-CHAP authentication is disabled for all calls, meaning that all attempts by the peer to force the user to authenticate using MS-CHAP are refused.

If outbound Password Authentication Protocol (PAP) has been configured (using the **ppp authentication** command), PAP is suggested as the authentication method in the refusal packet.

![](_page_20_Picture_508.jpeg)

**Examples** The following example shows how to specify POS interface 0/3/0/1 and disable MS-CHAP authentication from occurring if a peer calls in requesting MS-CHAP authentication. The method of encapsulation on the interface is PPP.

> RP/0/0/CPU0:router# **configure** RP/0/0/CPU0:router(config)# **interface POS 0/3/0/1** RP/0/0/CPU0:router(config-if)# **encapsulation ppp** RP/0/0/CPU0:router(config-if)# **ppp ms-chap refuse**

 $\mathbf l$ 

![](_page_21_Picture_83.jpeg)

![](_page_21_Picture_84.jpeg)

## <span id="page-22-0"></span>**ppp pap refuse**

To refuse Password Authentication Protocol (PAP) authentication from peers requesting it, use the **ppp pap refuse** command in interface configuration mode. To allow PAP authentication, use the **no** form of this command.

**ppp pap refuse**

**no ppp pap refuse**

- **Syntax Description** This command has no arguments or keywords.
- **Command Default** PAP authentication is disabled.
- **Command Modes** Interface configuration

![](_page_22_Picture_504.jpeg)

### **Usage Guidelines** To use this command, you must be in a user group associated with a task group that includes the proper task IDs. If you suspect user group assignment is preventing you from using a command, contact your AAA administrator for assistance.

The **ppp pap refuse** command specifies that PAP authentication is disabled for all calls, meaning that all attempts by the peer to force the user to authenticate using PAP are refused.

If outbound Challenge Handshake Authentication Protocol (CHAP) has been configured (using the **ppp authentication** command), CHAP is suggested as the authentication method in the refusal packet.

**Task ID Task ID Operations** ppp read, write aaa read, write

**Examples** The following example shows how to specify POS 0/3/0/1 using PPP encapsulation on the interface. This example shows PAP authentication being specified as disabled if a peer calls in requesting PAP authentication.

> RP/0/0/CPU0:router# **configure** RP/0/0/CPU0:router(config)# **interface POS 0/3/0/1** RP/0/0/CPU0:router(config-if)# **encapsulation ppp** RP/0/0/CPU0:router(config-if)# **ppp pap refuse**

H

![](_page_23_Picture_247.jpeg)

## <span id="page-24-0"></span>**ppp pap sent-username password**

To enable remote Password Authentication Protocol (PAP) support for an interface, and to use the values specified for username and password in the PAP authentication request, use the **ppp pap sent-username password** command in interface configuration mode. To disable remote PAP support, use the **no** form of this command.

**ppp pap sent-username** *username* **password** [**clear| encrypted**] *password* **no ppp pap sent-username** *username* **password** [**clear| encrypted**] *password*

![](_page_24_Picture_477.jpeg)

**Examples** In the following example, a password is entered as a cleartext password, xxxx:

RP/0/0/CPU0:router(config-if)# **ppp pap sent-username xxxx password notified**

When the password is displayed (as shown in the following example, using the **show running-config** command), the password notified appears as 05080F1C2243:

```
RP/0/0/CPU0:router(config-if)# show running-config
```

```
interface POS0/1/0/0
description Connected to P1_CRS-8 POS 0/1/4/2
 ipv4 address 10.12.32.2 255.255.255.0
 encapsulation ppp
ppp pap sent-username P2_CRS-8 password encrypted 05080F1C2243
```
On subsequent logins, entering any of the three following commands would have the same effect of making xxxx the password for remote PAP authentication:

```
RP/0/0/CPU0:router# configure
RP/0/0/CPU0:router(config)# interface POS 0/1/0/0
RP/0/0/CPU0:router(config-if)# ppp pap sent-username xxxx password notified
RP/0/0/CPU0:router(config-if)# ppp pap sent-username xxxx password clear notified
RP/0/0/CPU0:router(config-if)# ppp pap sent-username xxxx encrypted 1514190900
```
![](_page_25_Picture_483.jpeg)

## <span id="page-26-0"></span>**ppp timeout authentication**

To set PPP authentication timeout parameters, use the **ppp timeout authentication** command in interface configuration mode. To reset the default value, use the **no** form of this command.

**ppp timeout authentication** *seconds* **no ppp timeout authentication Syntax Description** *seconds* Maximum time, in seconds, to wait for a response to an authentication packet. Range is from 3 to 30 seconds. Default is 10 seconds. *seconds* **Command Default** *seconds*: 10 **Command Modes** Interface configuration **Command History Release Modification** Release 3.2 This command was introduced. **Usage Guidelines** To use this command, you must be in a user group associated with a task group that includes the proper task IDs. If you suspect user group assignment is preventing you from using a command, contact your AAA administrator for assistance. The default authentication time is 10 seconds, which should allow time for a remote router to authenticate and authorize the connection and provide a response. However, it is also possible that it will take much less time than 10 seconds. In such cases, use the **ppp timeout authentication** command to lower the timeout period to improve connection times in the event that an authentication response is lost.

![](_page_26_Picture_5.jpeg)

**Note** The timeout affects connection times only if packets are lost.

**Note**

Although lowering the authentication timeout is beneficial if packets are lost, sending authentication requests faster than the peer can handle them results in churn and a slower connection time.

![](_page_26_Picture_533.jpeg)

### **Examples** In the following example, PPP timeout authentication is set to 20 seconds:

```
RP/0/0/CPU0:router# configure
RP/0/0/CPU0:router(config)# interface POS 0/3/0/1
RP/0/0/CPU0:router(config-if)# encapsulation ppp
RP/0/0/CPU0:router(config-if)# ppp timeout authentication 20
```
![](_page_27_Picture_190.jpeg)

## <span id="page-28-0"></span>**ppp timeout retry**

To set PPP timeout retry parameters, use the **ppp timeout retry** command in interface configuration mode. To reset the time value, use the **no** form of this command.

**ppp timeout retry** *seconds* **no ppp timeout retry Syntax Description** *seconds* Maximum time, in seconds, to wait for a response during PPP negotiation. Range is from 1 to 10 seconds. Default is 3 seconds. *seconds* **Command Default** *seconds*: 3 **Command Modes** Interface configuration **Command History Release Modification** Release 3.2 This command was introduced. **Usage Guidelines** To use this command, you must be in a user group associated with a task group that includes the proper task IDs. If you suspect user group assignment is preventing you from using a command, contact your AAA administrator for assistance. The **ppp timeout retry** command is useful for setting a maximum amount of time PPP should wait for a response to any control packet it sends. **Task ID Task ID Operations** ppp read, write **Examples** The following example shows the retry timer being set to 8 seconds: RP/0/0/CPU0:router# **configure** RP/0/0/CPU0:router(config)# **interface POS 0/3/0/1** RP/0/0/CPU0:router(config-if)# **encapsulation ppp** RP/0/0/CPU0:router(config-if)# **ppp timeout retry 8**

# <span id="page-29-0"></span>**show ppp interfaces**

To display PPP state information for an interface, use the **show ppp interfaces** command in EXEC mode.

**show ppp interfaces** [**brief| detail**] {**all**| *type interface-path-id*| **location** *node-id*}

![](_page_29_Picture_542.jpeg)

The command output displays a summary of the interface as it is in the PPP Interface Descriptor Block (IDB). The output includes the following information (where applicable):

- Interface state
- Line protocol state
- Link Control Protocol (LCP) state
- Network Control Protocol (NCP) state
- Multilink PPP state
- Multilink PPP configuration
- Keepalive configuration
- Authentication configuration
- Negotiated MRUs
- Negotiated IP addresses

This command can display information for a single interface, all interfaces on a specified node, or all interfaces on the router.

![](_page_30_Picture_523.jpeg)

**Examples** The following example shows how to display PPP state information for a POS interface:

```
RP/0/0/CPU0:router# show ppp interface POS 0/2/0/3
    POS0/2/0/3 is up, line protocol is up
     LCP: Open
        Keepalives enabled (10 sec)
```

```
Local MRU: 4470 bytes
   Peer MRU: 4470 bytes
Authentication<br>Of Us: CP
            CHAP (Completed as 'test-user')
   Of Peer: PAP (Completed as 'peer-user')
CDPCP: Listen
IPCP: Open
   Local IPv4 address: 55.0.0.1
   Peer IPv4 address: 55.0.0.2
   Peer DNS Primary: 55.0.0.254
   Peer DNS Secondary: 155.0.0.254
IPV6CP: Open
   Local IPv6 address: fe80::3531:35ff:fe55:5747/128
   Peer IPv6 address: fe80::3531:35ff:fe55:4213/128
MPLSCP: Stopped
```
The following example shows how to display PPP state information for a POS interface that is running as a Layer 2 attachment circuit:

```
RP/0/0/CPU0:# show ppp interface POS0/2/0/2
    POS0/2/0/2 is up, line protocol is up
      LCP: Open
        Running as L2 AC
```
The following example shows how to display PPP state information for a multilink interface:

RP/0/0/CPU0:router:# **show ppp interface Multilink 0/3/0/0/100**

```
Multilink0/3/0/0/100 is up, line protocol is down
  LCP: Open
      SSO-State: Standby-Up
      Keepalives disabled
  IPCP: Open
      SSO-State: Standby-Up
      Local IPv4 address: 100.0.0.1
      Peer IPv4 address: 100.0.0.2
   IPV6CP: Open
      Local IPv6 address: fe80::3531:35ff:fe55:4600/128
      Peer IPv6 address: fe80::3531:35ff:fe55:3215/128
  Multilink
       Local MRRU: 1500 bytes
       Peer MRRU: 1500 bytes
      Local Endpoint Discriminator: 1234567812345678
      Peer Endpoint Discriminator: 1111222233334444
      MCMP classes: Local 4, Remote 2
       Member links: 2 active, 6 inactive (min-active 2)
         - Serial0/3/1/3/1 ACTIVE
         - Serial0/3/1/3/2 ACTIVE<br>- Serial0/3/1/3/3 INACTIV
         - Serial0/3/1/3/3 INACTIVE : LCP not negotiated<br>- Serial0/3/1/3/4 INACTIVE : Mismatching peer en
         - Serial0/3/1/3/4 INACTIVE : Mismatching peer endpoint<br>- Serial0/3/1/3/5 INACTIVE : Mismatching peer auth nam
         - Serial0/3/1/3/5 INACTIVE : Mismatching peer auth name<br>- Serial0/3/1/3/6 INACTIVE : MRRU option rejected by Pe
         - Serial0/3/1/3/6 INACTIVE : MRRU option rejected by Peer<br>- Serial0/3/1/3/7 INACTIVE : Mismatching local MCMP class
                                 INACTIVE : Mismatching local MCMP classes
         - Serial0/3/1/3/8 INACTIVE : MCMP option rejected by peer
```
The following example shows how to display PPP state information for a serial interface:

RP/0/0/CPU0:router# **show ppp interface Serial 0/3/1/3/1**

```
Serial0/3/1/3/1 is down, line protocol is down
 LCP: Open
    SSO-State: Standby-Up
     Keepalives enabled (10 sec)
    Local MRU: 1500 bytes
     Peer MRU: 1500 bytes
     Local Bundle MRRU: 1500 bytes
     Peer Bundle MRRU: 1500 bytes
    Local Endpoint Discriminator: 1234567812345678
     Peer Endpoint Discriminator: 1111222233334444
    Local MCMP Classes: Not negotiated
     Remote MCMP Classes: Not negotiated
 Authentication<br>Of Us: CI
              CHAP (Completed as 'test-user')
     Of Peer: PAP (Completed as 'peer-user')
 Multilink
    Multilink group id: 100
    Member status: ACTIVE
```
#### **Table 2: show ppp interfaces Field Descriptions**

![](_page_31_Picture_609.jpeg)

![](_page_32_Picture_590.jpeg)

 $\mathbf l$ 

![](_page_33_Picture_579.jpeg)

![](_page_34_Picture_561.jpeg)

 $\mathbf l$ 

![](_page_35_Picture_105.jpeg)